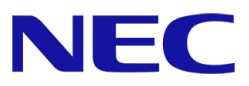

## ※注**)** 本書の適用範囲は **Express5800/R110j-1 (2nd-Gen)**です。 本モデル名以外の装置は適用対象外です。 **■ ● Express5800/R110j-1 (2nd-Gen) ■ > 左記以外のモデル**  $\frac{\text{C}}{\text{C}}$  Express5800/R110j-1 (2nd-Gen)  $\chi$

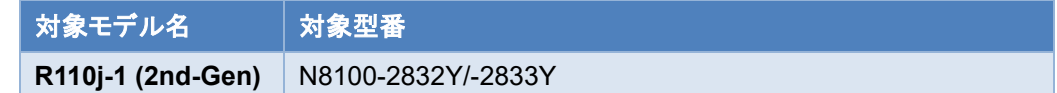

# **OS** と **Starter Pack** について

Express5800/R110j-1 (2nd-Gen) (以下「サーバー」)は、Starter Pack のバージョンによってサポート可能な OS が変わります。サーバーの 安定稼動のため、本書および関連資料に記載する手順に従い、使用する OS に対応した最新の Starter Pack を適用してください。

# **OS** インストール準備および **Starter Pack** の適用方法

OS を新規インストールする場合や運用中システムに Starter Pack を適用する場合に、サーバーに適用されている Starter Pack のバージョ ンおよび OS に対応する Starter Pack のバージョンを確認する方法は以下を参照してください。

# **Windows Server** インストール手順

使用する OS に対応した最新の Starter Pack の適用を推奨します。

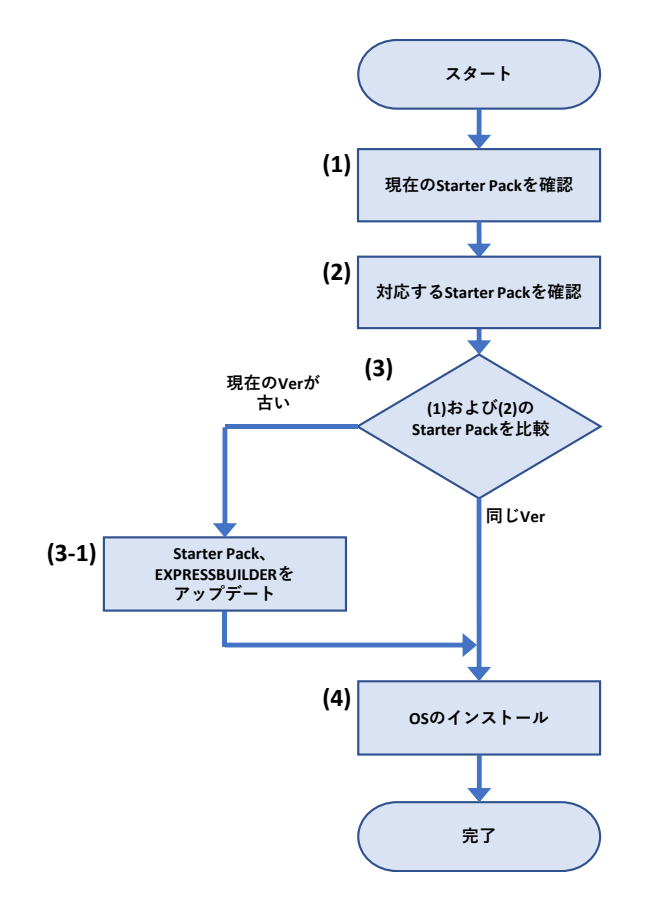

- (1) 「**Starter Pack** [のバージョン確認と適用方法](#page-6-0)」を参照し、サーバーに適用されている Starter Pack のバージョンを確認します。
- (2) 「**OS** と **[Starter Pack](#page-4-0)** 対応表」を参照し、インストールする OS をサポートする Starter Pack のバージョンを確認します。
- (3) (1)および(2)の結果から、サーバーに適用されている Starter Pack がインストールする OS に対応することを確認します。 「**Starter Pack** [とコンポーネントのバージョン一覧](#page-10-0)」を参照して、注意事項を確認します。 Starter Pack の更新が必要ない場合は、(4)へ進みます。

(3-1) Starter Pack および EXPRESSBUILDER を更新する場合は、「[ソフトウェアの入手先](#page-12-0)」から対象の Starter Pack の Web サイ トを参照して、アップデートを行います。

(4) 「**OS** [と説明書の対応表](#page-8-0)」より、対応する Starter Pack ページおよびインストレーションガイドを参照して、Windows Server のインスト ールを開始します。

## **RHEL** インストール手順

使用する OS に対応した最新の Starter Pack の適用を推奨します。

サーバーの Starter Pack やファームウェアのバージョンがインストールする RHEL に対応していない場合は、事前に Starter Pack の更新を 実施します。

インストールする RHEL のバージョンによっては、「インストレーションガイド(Linux 編)」の対象である古いバージョンの RHEL を最初にインスト ールして、次に目的の RHEL のバージョンへアップデートする手順が必要な場合があります。

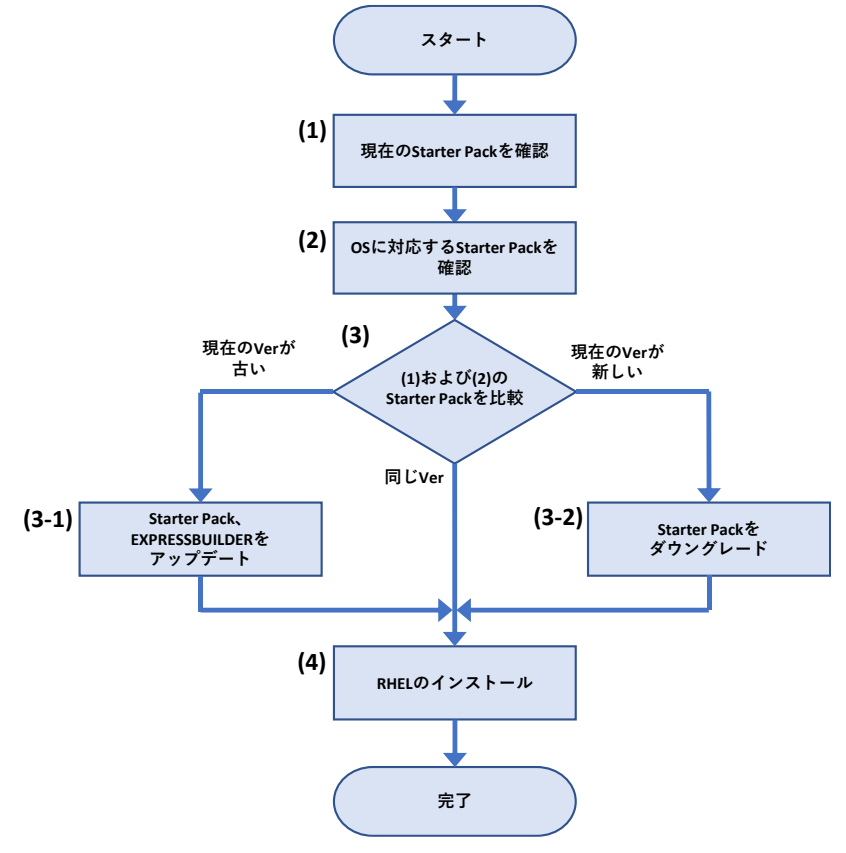

- (1) 「**Starter Pack** [のバージョン確認と適用方法](#page-6-0)」を参照し、サーバーに適用されている Starter Pack のバージョンを確認します。
- (2) 「**OS** と **[Starter Pack](#page-4-0)** 対応表」を参照し、インストールする RHEL に対応する Starter Pack のバージョンを確認します。
- (3) (1)および(2)の結果から、サーバーに適用されている Starter Pack がインストールする RHEL に対応することを確認します。 「**Starter Pack** [とコンポーネントのバージョン一覧](#page-10-0)」を参照して、注意事項を確認します。 Starter Pack の更新が必要ない場合は、(4)へ進みます。
	- (3-1) Starter Pack および EXPRESSBUILDER を更新する場合は、「[ソフトウェアの入手先](#page-12-0)」から対象の Starter Pack の Web サイト を参照して、アップデートを行います。
	- (3-2) 現在のサーバーに適用されている Starter Pack が新しい場合、Starter Pack のダウングレードを実施します。 サーバーのユーザーズガイドのページから、最初にインストールする RHEL に対応した「ファームウェアダウングレード手順書 (Linux 編 RHEL\*\*\*版)」を参照します。
- (4) 「**OS** [と説明書の対応表](#page-8-0)」より対象のインストレーションガイドを参照して、RHEL のインストールを開始します。 RHEL インストール後に OS マイナーバージョンをアップデートする場合は、NEC サポートポータルまたは Linux サービスセットを参照し ます。間を置かずに必要に応じて Driver の適用、StarterPack およびファームウェアのアップデートを実行します。

# **Starter Pack** 更新手順

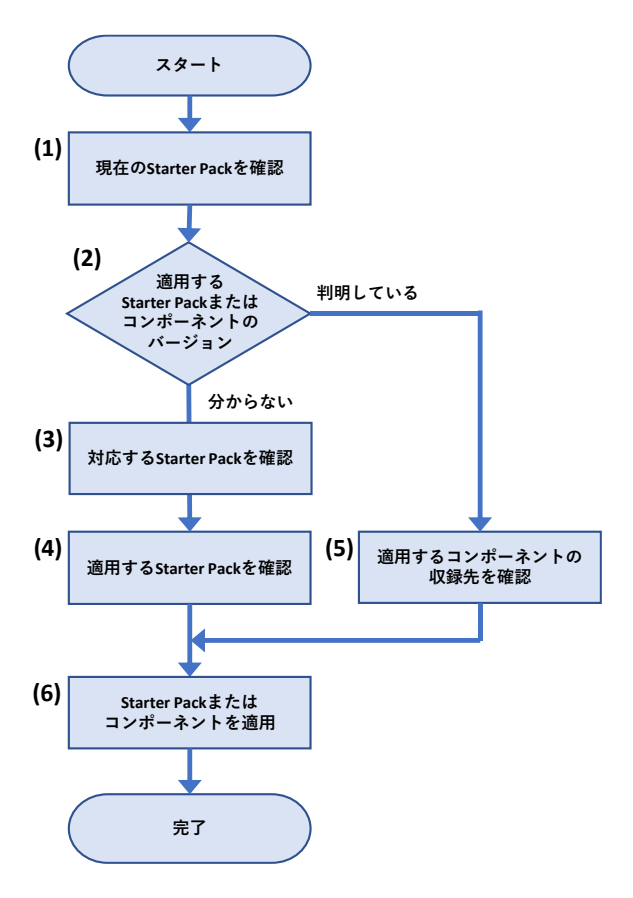

- (1) 「**Starter Pack** [のバージョン確認と適用方法](#page-6-0)」を参照し、サーバーに適用されている Starter Pack のバージョンを確認します。
- (2) 適用する Starter Pack またはコンポーネントのバージョンが判明している場合は[\(5\)](#page-3-0) へ進みます。 適用する Starter Pack またはコンポーネントのバージョンが分からない場合は[\(3\)](#page-3-1) へ進みます。
- <span id="page-3-1"></span>(3) 「**OS** と **[Starter Pack](#page-4-0)** 対応表」の内容を参照し、稼働している OS に対応する Starter Pack のバージョンを確認します。
- (4) (2) および (3) の結果から、適用する Starter Pack のバージョンを確認して、 (6) に進みます。 ※ 「**Starter Pack** [とコンポーネントのバージョン一覧](#page-10-0)」を参照して、注意事項を確認します。 ※ 対応する Starter Pack のバージョンが複数ある場合は、最新バージョンの適用を推奨します。 ※ 修正内容の詳細については、Starter Pack の Web サイトを確認してください。
- <span id="page-3-0"></span>(5) 個別にコンポーネントを適用する場合は、「**Starter Pack** [とコンポーネントのバージョン一覧](#page-10-0)」を参照して、対象のコンポーネントが 収録される Starter Pack のバージョンまたは個別リリースされていることを確認します。 ※ 「**Starter Pack** [とコンポーネントのバージョン一覧](#page-10-0)」を参照して、注意事項を確認します。
- (6) Starter Pack またはコンポーネントを更新します。「[ソフトウェアの入手先](#page-12-0)」を参照して、適用する Starter Pack またはコンポーネント の Web サイトを開きます。

Web サイトの記載内容を参照して、Starter Pack またはコンポーネントを適用します。

# <span id="page-4-0"></span>**OS** と **Starter Pack** 対応表

サーバーに適用されている Starter Pack のバージョンによって、サポート可能な OS が変わります。

対象 OS を新規インストールする場合は、下記の表を参照し対象 OS インストール前に対応した Starter Pack を適用してください。

対象 OS にアップグレードする場合は、下記の表を参照し対象 OS にアップグレードした後に、速やかに対応した Starter Pack を適用してく ださい。

注意事項:

- Red Hat Enterprise Linux を新規インストールする場合は、最初に RHEL7.7 または RHEL8.1 をインストールしてから目的のバージョ ンへアップデートしてください。
- VMware ESXi をアップグレードする場合、VMware ESXi および Starter Pack のバージョンアップの過程で、一時的に非互換の状 態でご利用いただく事は可能です。非互換の状態のまま運用、仮想マシンを起動することはサポートしません。非互換の状態で問題が あった際は、適切な組み合わせとなるよう VMware ESXi または Starter Pack をアップデートしてください。

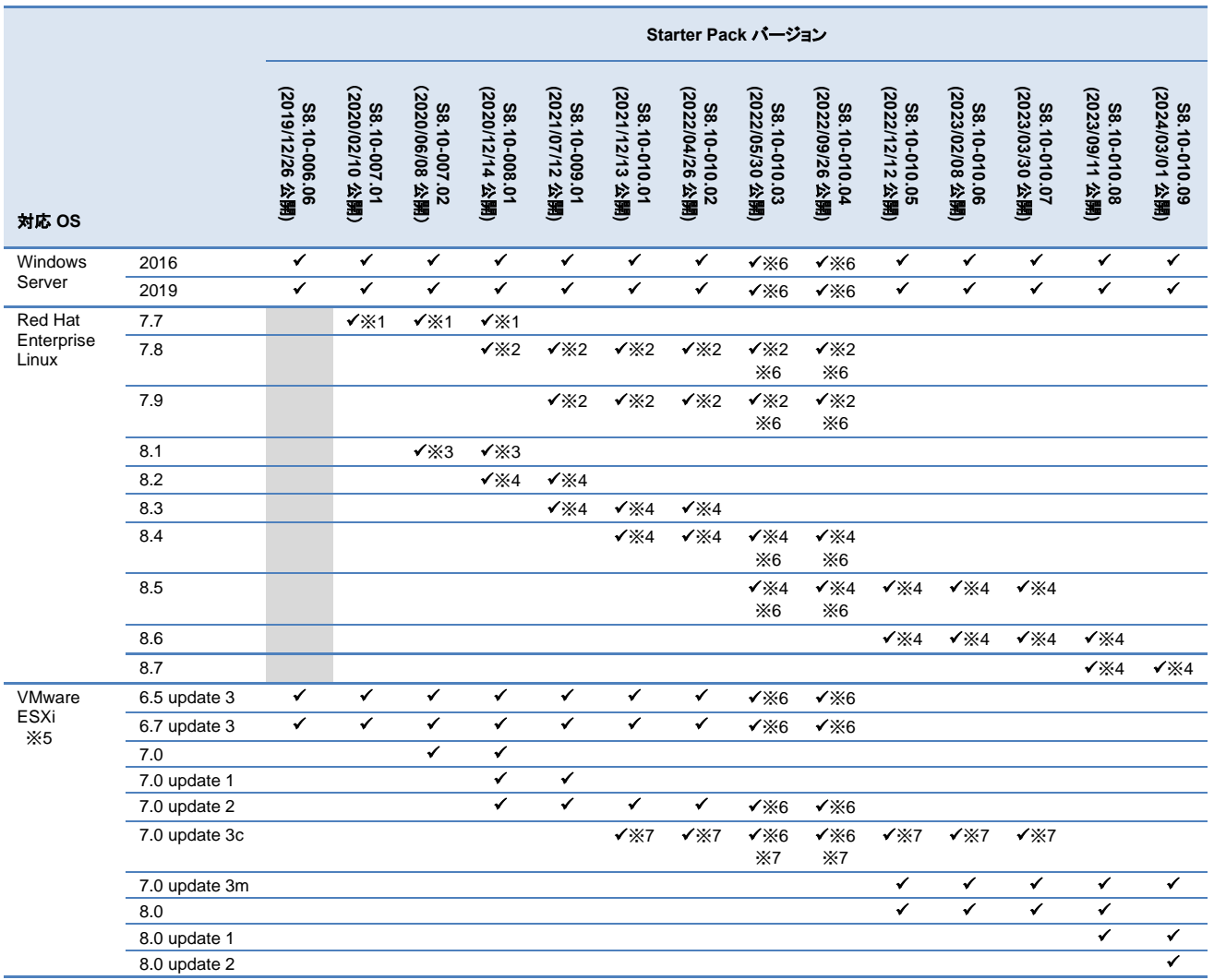

公開日は、各 Starter Pack バージョンの最新版を Web サイト上に公開した日付です。

※1 サーバーのファームウェアが RHEL7.7 に対応する Starter Pack より新しい場合、最初にサーバーおよびオプション製品に Starter Pack S8.10-008.01 を用いてファームウェアのダウングレードを実施します。適用方法は「ファームウェアダウングレード手順書(Red Hat Enterprise Linux 7.7 編) 」を参照してください。

その後に RHEL7.7 をインストールします。適用方法は「インストレーションガイド(Linux 編 RHEL7.7 版)」を参照してください。

- ※2 RHEL7.8~7.9 を利用する場合、最初に ※1 を実施します。その後に、利用する RHEL へのアップデートを実施します。 RHEL のアップデート後に、アップデートした RHEL に対応する最新の Starter Pack を再度適用する必要があります。
- ※3 サーバーのファームウェアが RHEL8.1 に対応する Starter Pack より新しい場合、最初にサーバーおよびオプション製品に Starter Pack S8.10-008.01 を用いてファームウェアのダウングレードを実施します。適用方法は「ファームウェアダウングレード手順書(Red Hat Enterprise Linux 8.1 編) 」を参照してください。

その後に RHEL8.1 をインストールします。適用方法は「インストレーションガイド(Linux 編 RHEL8.1 版)」を参照してください。

※4 RHEL8.2~8.7 を利用する場合、最初に ※3 を実施します。その後に、利用する RHEL へのアップデートを実施します。 RHEL のアップデート後に、アップデートした RHEL に対応する最新の Starter Pack を再度適用する必要があります。

※5 OS インストールに際し、別途ドライバー等の適用が必要になるケースがあります。 **<https://www.support.nec.co.jp/View.aspx?id=3140105866>** を参照ください。

※6 RAID コントローラのファームウェア変更が必要です。補足事項の内容を参照してファームウェアを適用してください。

※7 ESXi 7.0 update 3c (Build 19193900)をインストールまたはアップデートする場合、NEC Web サイトの NEC Custom Image:ESXi 7.0 update 3c (Build 19193900)を使用してください。

ダウンロード先:**[https://jpn.nec.com/soft/vmware/vs7/customimage\\_en\\_703.html](https://jpn.nec.com/soft/vmware/vs7/customimage_en_703.html)**

### 補足事項

● サーバー(N 型番)および Starter Pack 製品(UL 型番)は、ご注文時の最新バージョンの Starter Pack、EXPRESSBUILDER、SPS フ ァームウェアが適用、収録され出荷されます。古いバージョンの Starter Pack を適用する場合は、NEC Web サイトよりダウンロードし てください。サーバーの保証期間内および保守契約期間であれば無償でダウンロードできます(一部ダウンロード不可のものがありま す)。

ダウンロード先: **<https://www.support.nec.co.jp/>** (「製品から探す: ハードウェア」 → 「型番・モデル名から探す」を選択)

- サーバーの安定稼動のため、本書および関連資料に記載する手順に従い、使用する OS に対応した最新の Starter Pack を適用して ください。
- RAID/SAS コントローラのファームウェアバージョンが 6.62 未満の場合は変更が必要です。

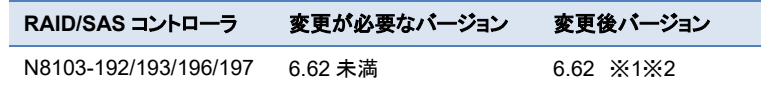

※1 Starter Pack S8.10-010.09 を使用してファームウェアを適用してください。

※2 VMware ESXi の場合、バージョン 3.00 以前からアップデートした場合は通報方式が変更となります。 詳しくは **<https://www.support.nec.co.jp/View.aspx?id=3140108419>** を参照ください。

- RAID コントローラファームウェアアップデート手順
- 1. Starter Pack のダウンロードサイトに記載されている「アップデート手順」の中の 【オフラインからのファームウェアアップデート】に従い手順を進めます。
- 2. 「Starter Pack DVD からのファームウェアアップデート手順」の(10)「手順2 レ ビュー」まで進めたら、右図を参考に RAID コントローラ以外のファームウェアを すべて適用しない設定に変更して「展開」をクリックします。
- RAID コントローラファームウェア 選択済み または 強制 ш RAID コントローラ以外のファームウェア ■選択 または 強制
- 3. アップデート完了後に「Reboot」を選択してシステムを再起動してください。

# <span id="page-6-0"></span>**Starter Pack** のバージョン確認と適用方法

## サーバーに適用されている **Starter Pack** バージョンの確認方法

EXPRESSBUILDER および iLO5 のファームウェアバージョンにより、サーバー出荷時に適用された Starter Pack のバージョンを確認できま す。

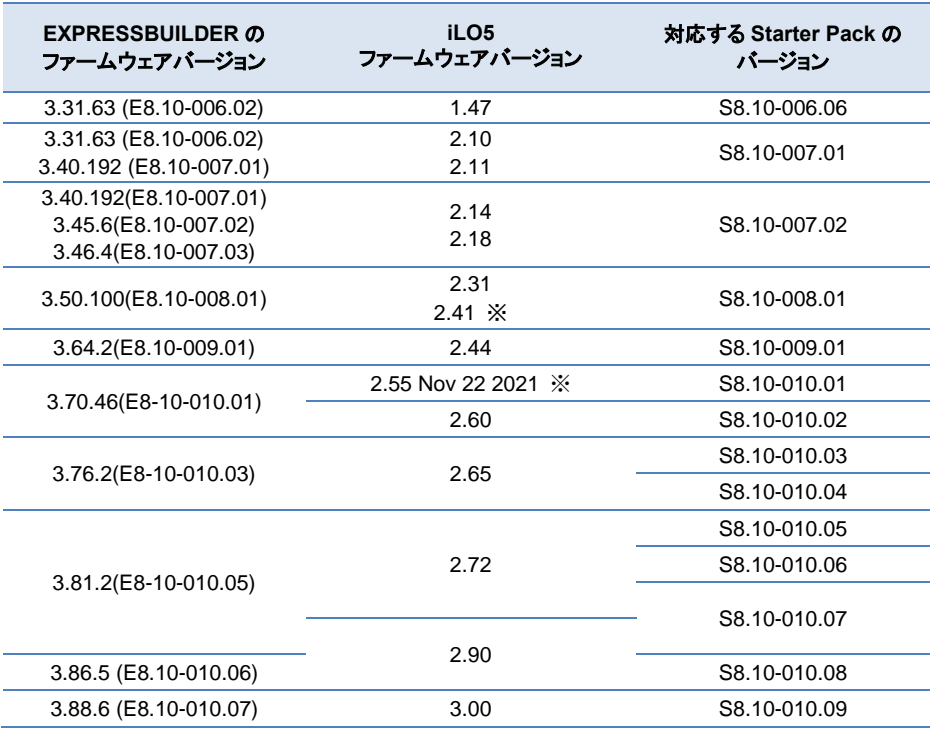

※WEB 公開のみ

#### 補足事項

⚫ SystemROM、iLO5 ファームウェアなどを個別にアップデートした場合や、OS インストールのために Starter Pack をダウングレ ード適用した場合は、EXPRESSBUILDER、SystemROM、iLO5 ファームウェア、iLO5 日本語パック、Innovation Engine (IE) ファームウェア、Server Platform Services (SPS) ファームウェア、Power Management Controller Firmware、HDD/SSD 製品 のファームウェア、RAID コントローラ製品のファームウェアのバージョンが、それら以外のコンポーネントに対応する Starter Pack と異なるバージョンになる場合があります。

その場合は、これら以外のコンポーネントのバージョンにて、Starter Pack のバージョンを判断します。

## **EXPRESSBUILDER**、**iLO5** ファームウェアバージョンの確認方法

EXPRESSBUILDER、iLO5 のファームウェアバージョンを確認する方法は下記 2 通りあります。どちらか一方を実施します。

- ⚫ サーバーのローカルコンソールで確認する方法
	- 1. サーバーの電源が ON の場合は、シャットダウンして電源を OFF にします。
	- 2. サーバーにディスプレイとキーボードを接続します。
	- 3. サーバーの電源を ON にします。POST 画面が表示されますので、キーボードの<F9>キーを押します。
	- 4. システムユーティリティ画面が表示されますので、キーボードを操作し「System Utilities → System Information → Firmware Information」を選択します。
	- 5. システムユーティリティ画面にファームウェアバージョンが表示されます。画面表示との対応は下記のとおりです。
		- 画面の「EXPRESSBUILDER」→ EXPRESSBUILDER のファームウェアバージョン
		- 画面の「iLO Firmware」 → iLO5 のファームウェアバージョン
	- 6. <ESC>キーまたはシステムユーティリティ画面の「Exit」を選択し、システムユーティリティを終了します。 注) システムユーティリティの操作方法は、メンテナンスガイドの「便利な機能」、「システムユーティリティ」を参照します。

## ⚫ **iLO Web** インターフェースを利用して、リモートから確認する方法

- 1. iLO5 の管理用ネットワークに接続できる PC 端末を準備します。
- 2. PC 端末の Web ブラウザーを起動し、iLO Web インターフェースに接続し、ログインします。
- 3. 左メニューの「ファームウェア & OS ソフトウェア」を選択し、「ファームウェア」を選択します。
- 4. iLO Web インターフェース画面にファームウェアのバージョンが表示されます。画面表示との対応は下記のとおりです。
	- 画面の「EXPRESSBUILDER」→ EXPRESSBUILDER のファームウェアバージョン
	- 画面の「iLO5 Firmware」→ iLO5 のファームウェアバージョン
- 5. Web ブラウザーを終了し、iLO Web インターフェース画面を閉じます。 注) iLO Web インターフェースの操作方法は、iLO5 ユーザーズガイドを参照します。

## **Starter Pack の適用方法**

「[ソフトウェアの入手先](#page-12-0)」を参照して、適用する Starter Pack のサポートページに記載された手順に従って適用します。

### 注意事項:

OS インストール前に実施する Starter Pack の適用がダウングレードの場合は、Starter Pack のサポートページに記載された注意事項を参照し て、ファームウェアダウングレード手順書の手順に従って適用します。

# <span id="page-8-0"></span>**OS** と説明書の対応表

### 注意事項:

⚫ Red Hat Enterprise Linux を新規インストールする場合は、最初に RHEL7.7 または RHEL8.1 をインストールしてから目的のバージョ ンへアップデートしてください。

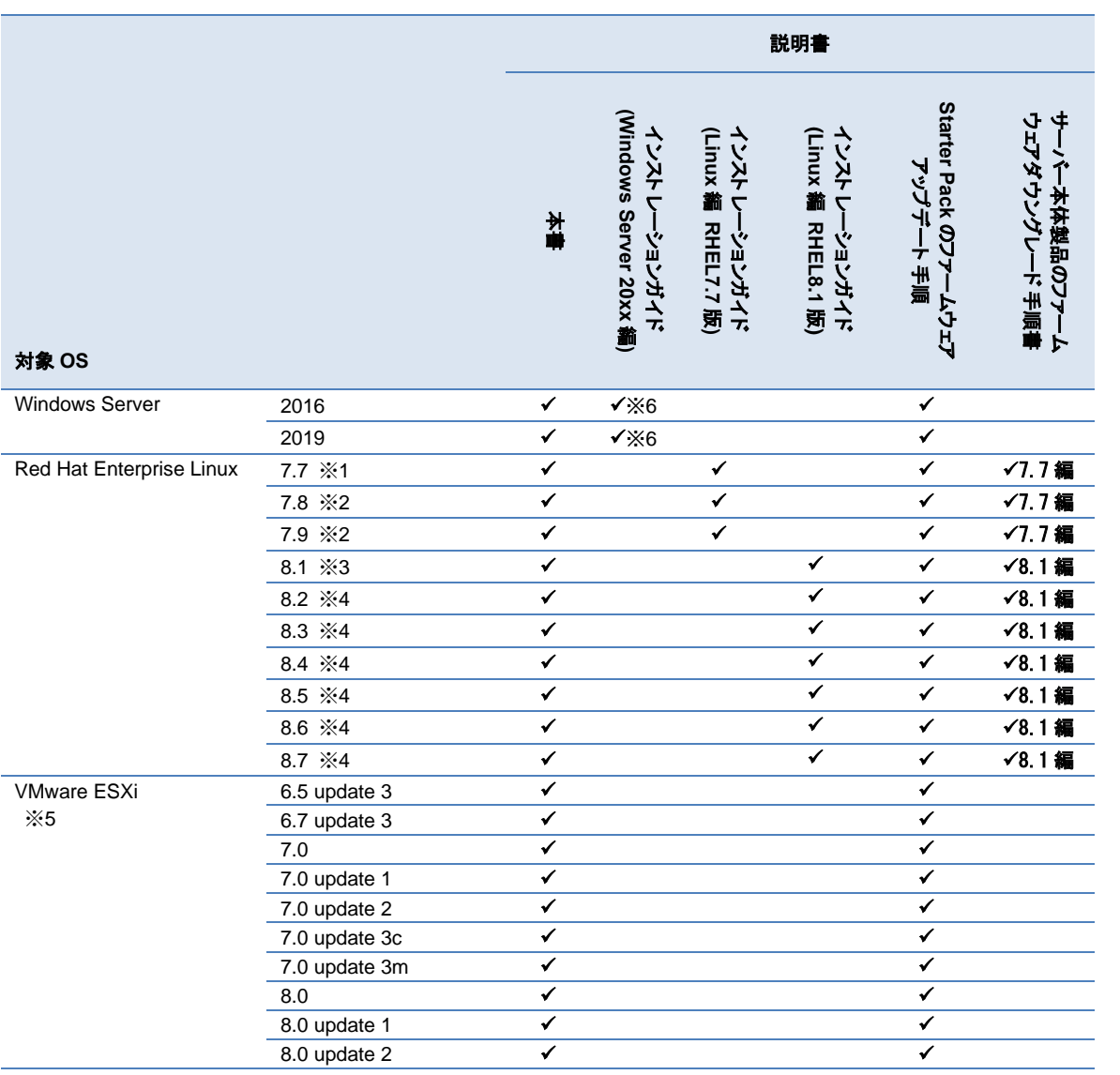

- ※1 サーバーのファームウェアが RHEL7.7 に対応する Starter Pack より新しい場合、最初にサーバーおよびオプション製品に Starter Pack S8.10-008.01 を用いてファームウェアのダウングレードを実施します。適用方法は「ファームウェアダウングレード手順書(Red Hat Enterprise Linux 7.7 編) 」を参照してください。
	- その後に RHEL7.7 をインストールします。適用方法は「インストレーションガイド(Linux 編 RHEL7.7 版)」を参照してください。
- ※2 RHEL7.8~7.9 を利用する場合、最初に ※1 を実施します。その後に、利用する RHEL へのアップデートを実施します。 RHEL のアップデート後に、アップデートした RHEL に対応する最新の Starter Pack を再度適用する必要があります。
- ※3 サーバーのファームウェアが RHEL8.1 に対応する Starter Pack より新しい場合、最初にサーバーおよびオプション製品に Starter Pack S8.10-008.01 を用いてファームウェアのダウングレードを実施します。適用方法は「ファームウェアダウングレード手順書(Red Hat Enterprise Linux 8.1 編) 」を参照してください。

その後に RHEL8.1 をインストールします。適用方法は「インストレーションガイド(Linux 編 RHEL8.1 版)」を参照してください。

- ※4 RHEL8.2~8.7 を利用する場合、最初に ※3 を実施します。その後に、利用する RHEL へのアップデートを実施します。 RHEL のアップデート後に、アップデートした RHEL に対応する最新の Starter Pack を再度適用する必要があります。
- ※5 OS インストールに際し、別途ドライバー等の適用が必要になるケースがあります。 **<https://www.support.nec.co.jp/View.aspx?id=3140105866>** を参照ください。
- ※6 Express5800/R110j-1(2nd Gen)ユーザーズガイドのページに掲載のインストレーションガイド(Windows 編)は、Starter Pack Version S8.10-006.06 に準じたインストール手順です。

Starter Pack S8.10-007.01~S8.10-010-09 を使用する場合は、使用する Starter Pack のダウンロードサイトに掲載している「インス トレーションガイド(Windows Server 20xx 編)」を参照してください。

### 説明書は下記より入手してください。

- インストレーションガイド(Linux 編 RHELx.x 版) ダウンロード先: **<https://www.support.nec.co.jp/>** (「製品から探す: ハードウェア」 → 「型番・モデル名から探す」 → 対象の製品・モデル名を検索 → 「製品マニュアル」 → 「ユーザーズガイド」) ● インストレーションガイド(Windows Server 20xx 編) ● Starter Pack のアップデート手順 ダウンロード先: **<https://www.support.nec.co.jp/>** (「製品から探す: ハードウェア」 → 「型番・モデル名から探す」 → 対象の製品・モデル名を検索 →「修正情報・ダウンロード」使用するバージョンの Starter Pack を選択) ● ファームウェアダウングレード手順書
- ダウンロード先: **<https://www.support.nec.co.jp/>** (「製品から探す: ハードウェア」 → 「型番・モデル名から探す」
	- → 対象の製品・モデル名を検索
	- → 「製品マニュアル」 → 「ユーザーズガイド」)

# <span id="page-10-0"></span>**Starter Pack** とコンポーネントのバージョン一覧

Starter Pack の各バージョンは、下記表の各コンポーネントのバージョンを収録および個別公開しています。 安定動作のため、Starter Pack に対応する各コンポーネントの最新バージョンを適用することを推奨します。

下表の Starter Pack に含まれるコンポーネントの組合せと異なる内容にアップデートされる場合は、「Express5800 シリーズ/iStorage NS シリーズ [ファームウェアと関連モジュールの](https://www.support.nec.co.jp/View.aspx?id=3140107582) version 管理について(2017 年 8 月~2023 年 5 月出荷開始製品)」の記載内容に従って、依存関係のあるコンポーネントをアップ デートする必要があります。

Starter Pack そのものをアップデートする場合は、[「ソフトウェアの入手先」](#page-12-1)の Starter Pack やコンポーネントのダウンロード URL の記載内容をご確認ください。

- CS インストールに伴い Starter Pack を用いてファームウェアをダウングレードする場合は、一部のファームウェアはダウングレードを実施しないため、ダウングレード後の Starter Pack に収録されているバージョンと一致しない場合があります。その場合はファームウェアダウングレード手順書の記載を優先してく ださい。
- 以下の表は Starter Pack に収録されるコンポーネントの一部です。記載されていないコンポーネントのバージョンは、「Express5800 シリーズ/iStorage NS シリーズ [ファームウェアと関連モジュールの](https://www.support.nec.co.jp/View.aspx?id=3140107582) version 管理について(2017 年 8 月~2023 年 5 月出荷開始製品)」または Starter Pack に収録される 「Standard Program Package version x.x.x.x Contents」を参照してください。

#### 注意事項

**S8.10-010.09 (2024/03/01** 公開**)**  $\overline{010.07}$  $r:3.88.6$  $11.9.5$  $6.9.0$  $\overline{\times 15}$ 

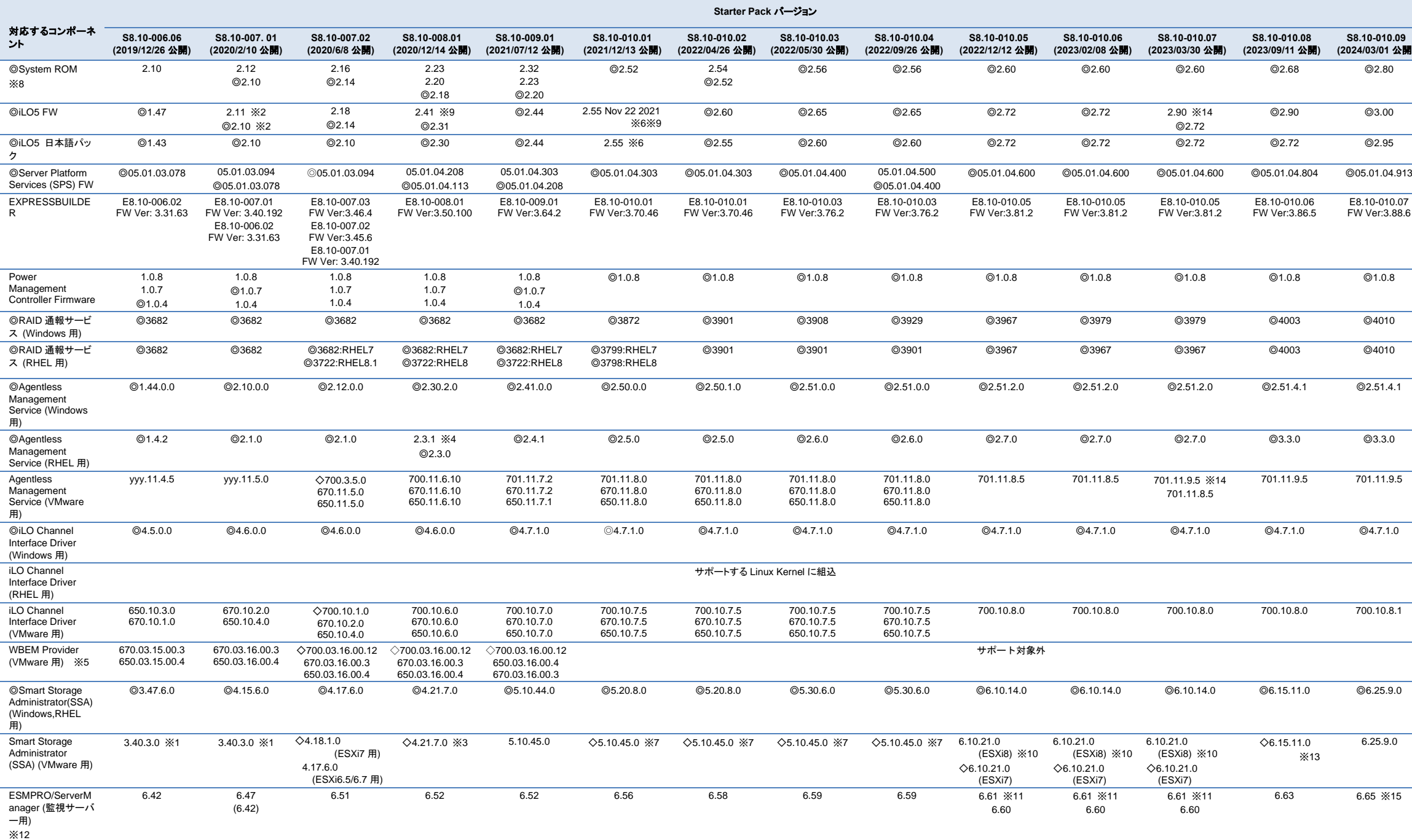

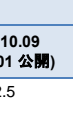

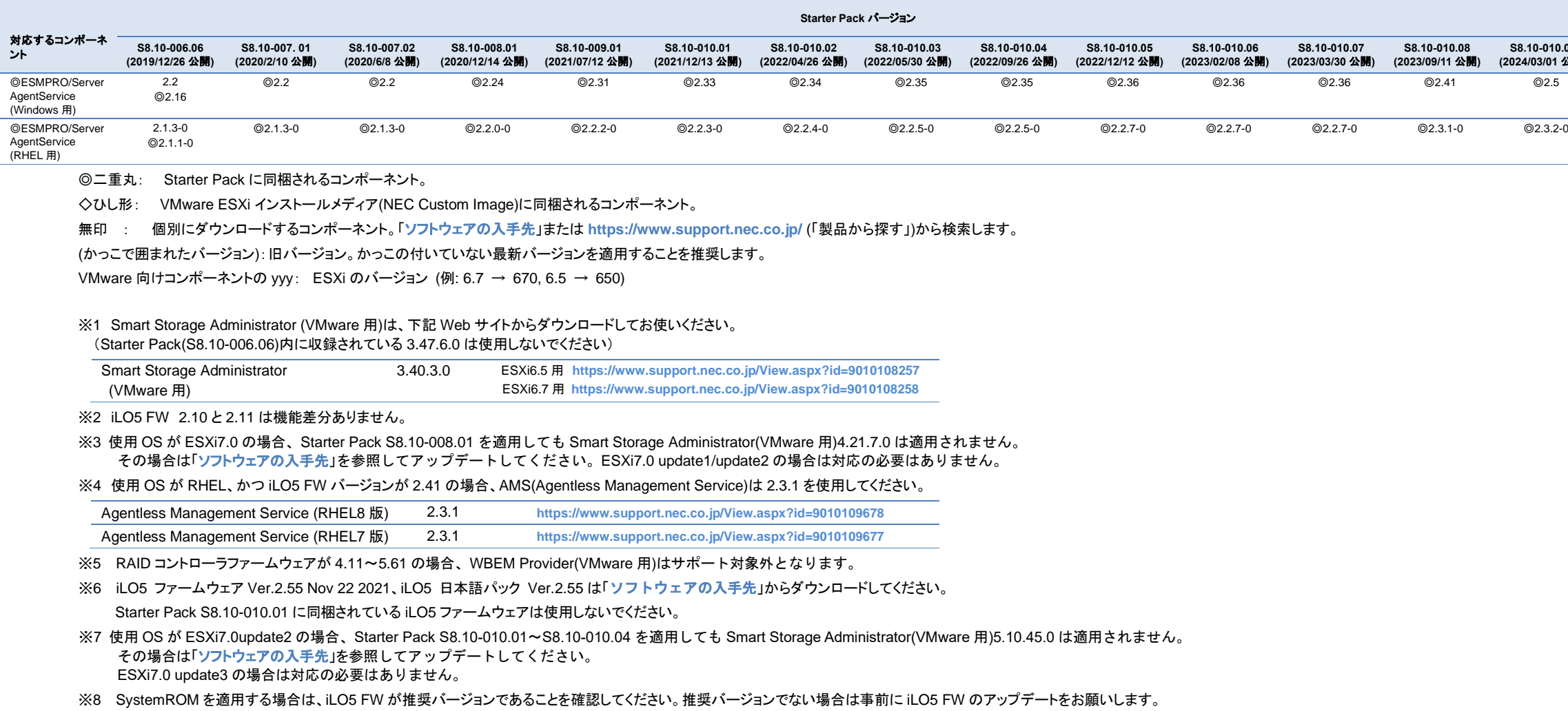

- ※9 このバージョンの iLO5 FW を適用する場合は、[「ソフトウェアの入手先」](#page-12-1)のダウンロードページにある「iLO5 ファームウェア:バージョン 2.55 ヘアップデートされる際の事前確認(ご案内)」を参照して、Agentless Management Service、iLO Channel Interface Driver、RAID 通報サービスが推奨バージ ョンであることを確認してください。推奨バージョンでない場合は事前に各コンポーネントの適用をお願いします。
- ※10 使用 OS が ESXi8.0 の場合、Starter Pack S8.10-010.05~S8.10-010.07 を適用しても Smart Storage Administrator(VMware 用) 6.10.21.0 は適用されません。 その場合は[「ソフトウェアの入手先」](#page-12-1)を参照してアップデートしてください。
- ※11 ESXi8.0 装置を監視する場合、ESMPRO/ServerManager (監視サーバー用) 6.61 を使用してください。
- ※12 対象の Starter Pack に対応するバージョン以降の ESMPRO/ServerManager を使用してください。
- ※13 使用 OS が ESXi7.0update3 または 8.0 の場合、Starter Pack S8.10-010.08 および NEC Custom Image に Smart Storage Administrator(VMware 用) 6.15.11.0 は同梱されません。 その場合は[「ソフトウェアの入手先」](#page-12-1)を参照してアップデートしてください。
- ※14 使用 OS が ESXi で iLO5 ファームウェアが 2.90 の場合、Agentless Management Service (VMware 用) は 701.11.9.5 を使用してください。
- ※15 ESMPRO/ServerManager(監視サーバー用) 6.65 を使用する場合は、**<https://jpn.nec.com/esmsm/index.html>** の「パッチ/修正モジュール」にあるパッチファイルの適用をお願いします。

#### 補足

- Starter Pack とコンポーネントのバージョン一覧は、本注意事項の発行日時点の最新情報です。システムの安定動作および新機能の追加のため、新バージョンが予告なく公開、追加される場合があります。
- System ROM、Power Management Controller、iLO5 FW、iLO5 日本語パック、Server Platform Services FW、HDD/SSD 製品のファームウェアはダウングレード対象のコンポーネントではありません。ダウングレードする場合、これらの FW のバージョンが適用した Starter Pack よりも新しくなりま すが問題ありません。
- ESMPRO/ServerAgentService (Windows 用)と ESMPRO/ServerAgentService (RHEL 用)は、iLO5 FW バージョンをサポートしている ESMPRO/ServerAgentService バージョンをインストールしてください。

# <span id="page-12-1"></span><span id="page-12-0"></span>ソフトウェアの入手先

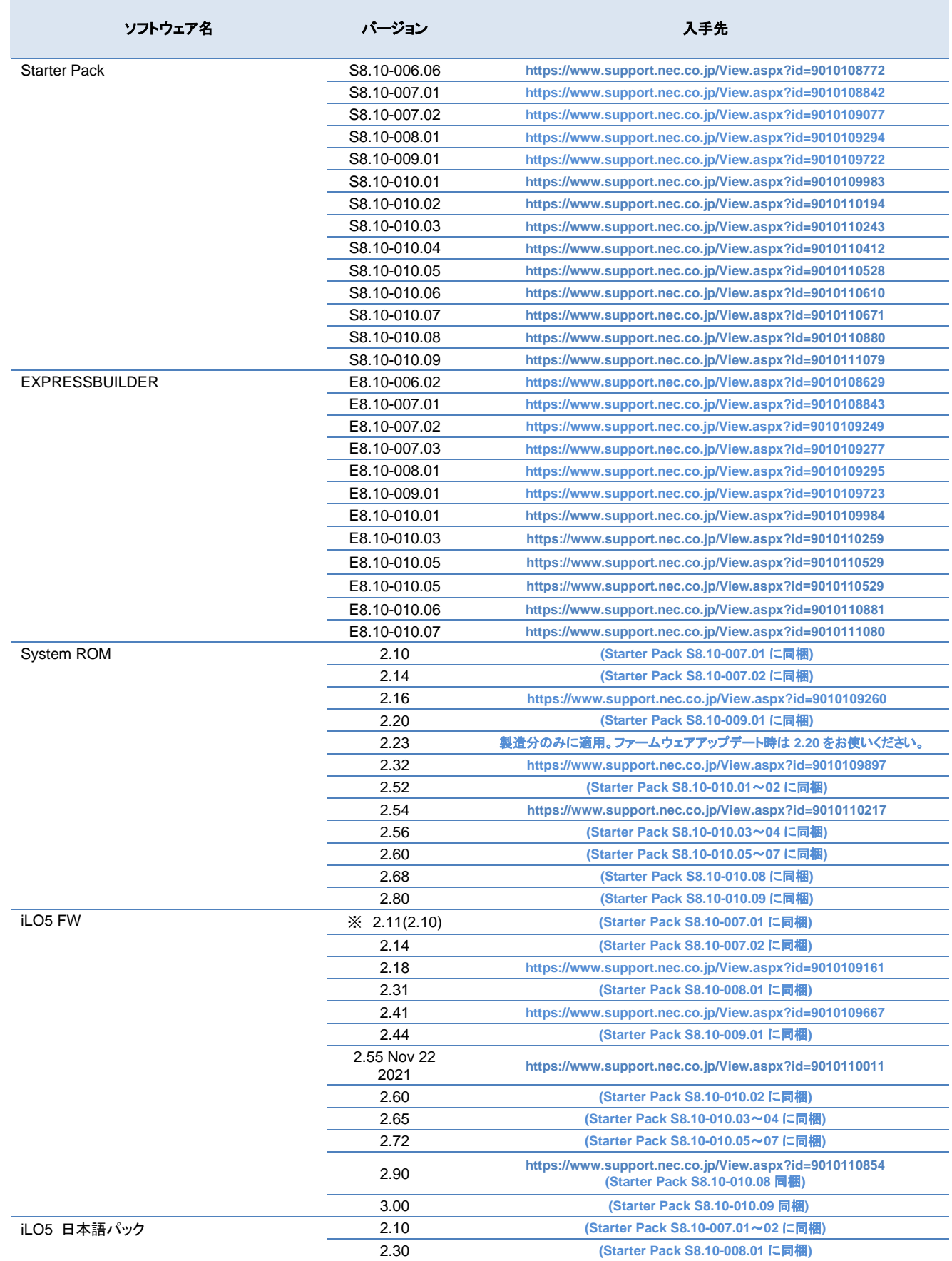

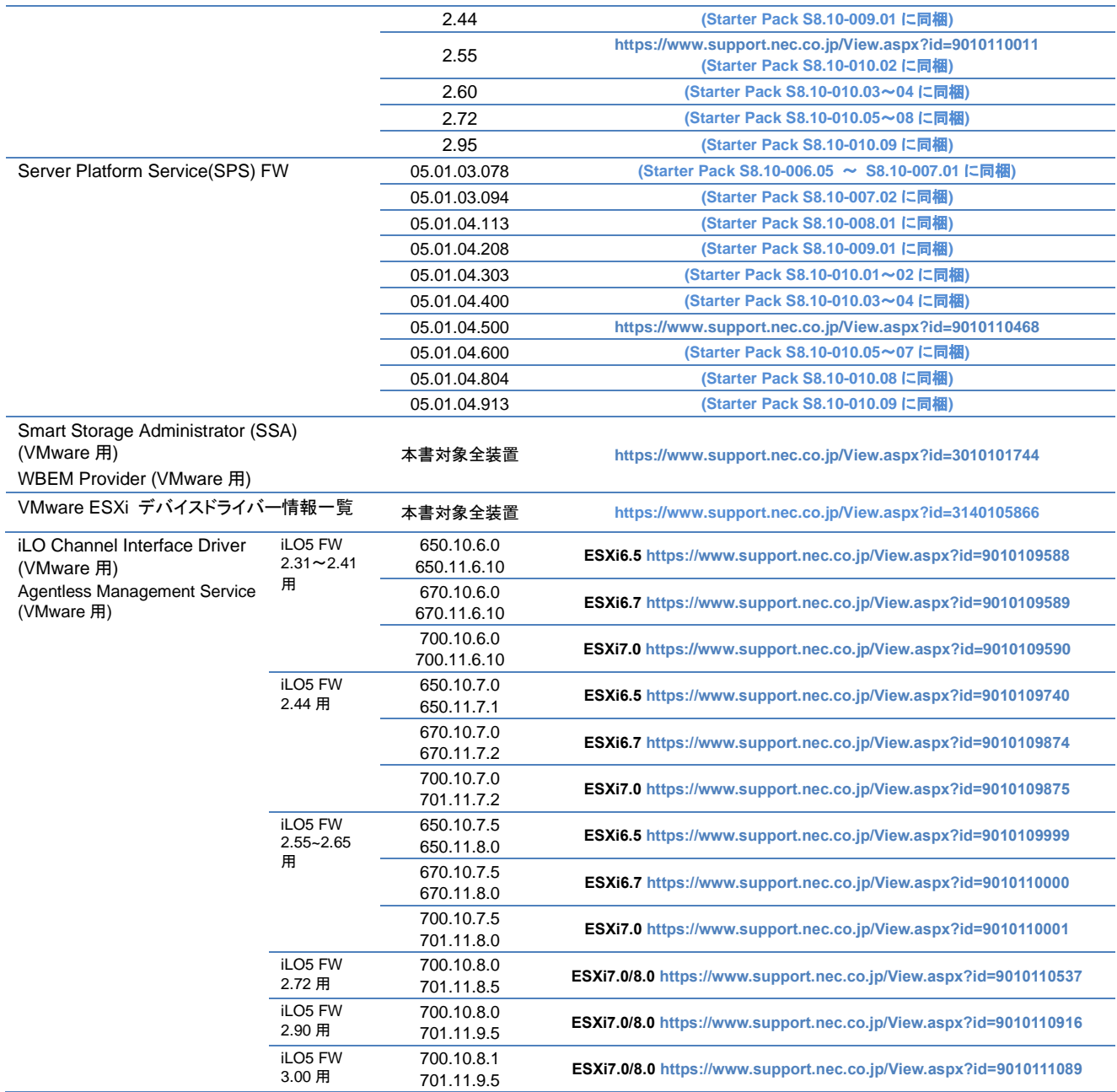

※Starter Pack S8.10-007.01 には iLO5 FW 2.10 が収録されていますが、iLO5 FW 2.11 と機能的に差分ありません。

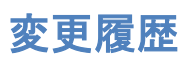

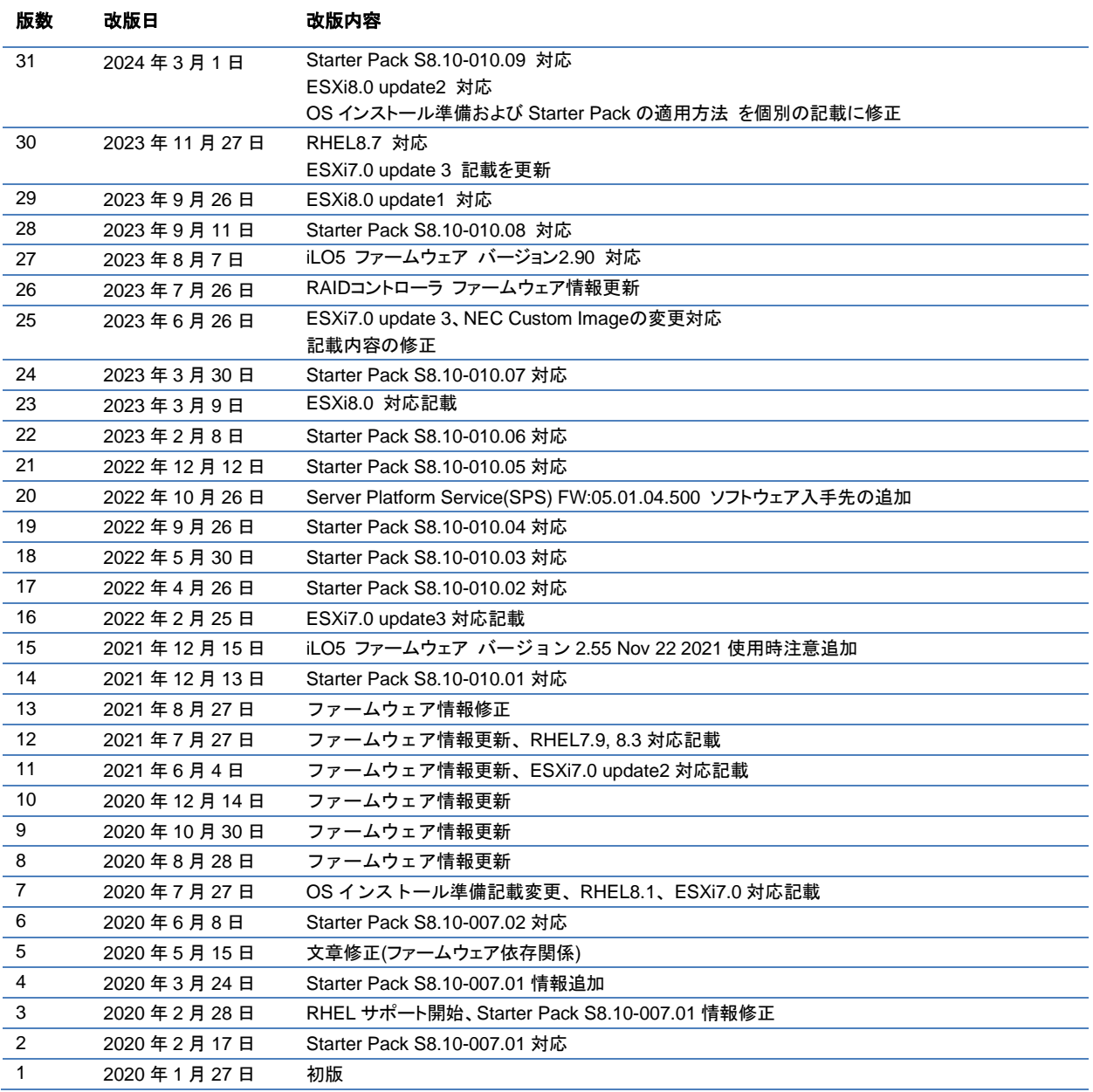